CSCI 420 Computer Graphics Lecture 12

### **Texture Mapping**

Texture Mapping + Shading Filtering and Mipmaps Non-color Texture Maps [Angel Ch. 7]

Jernej Barbic University of Southern California

1

### **Texture Mapping**

- · A way of adding surface details
- Two ways can achieve the goal:
- Model the surface with more polygons
  - » Slows down rendering speed
  - » Hard to model fine features
  - Map a texture to the surface
    - » This lecture
    - » Image complexity does not affect complexity of processing
- · Efficiently supported in hardware

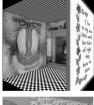

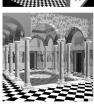

2

## Trompe L' Oeil ("Deceive the Eye")

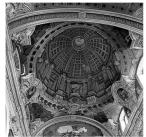

- Jesuit Church, Vienna, Austria
- Windows and columns in the dome are painted, not a real 3D object
- Similar idea with texture mapping:

Rather than modeling the intricate 3D geometry, replace it with an image!

## Map textures to surfaces

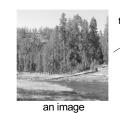

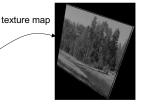

image mapped to a 3D polygon The polygon can have arbitrary size, shape and 3D position

4

### The texture

- · Texture is a bitmap image
  - Can use an image library to load image into memory
  - Or can create images yourself within the program

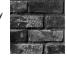

- 2D array: unsigned char texture[height][width][4]
- Or unrolled into 1D array: unsigned char texture[4\*height\*width]
- · Pixels of the texture are called texels
- Texel coordinates (s,t) scaled to [0,1] range

Texture map

(0,1)
(1,1)
(1,1)
(1,0)
(1,0)
(1,0)
(1,0)
(1,0)
(1,0)
(1,0)
(1,0)
(1,0)

6

5

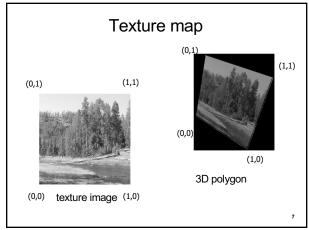

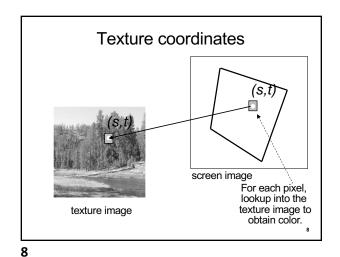

7

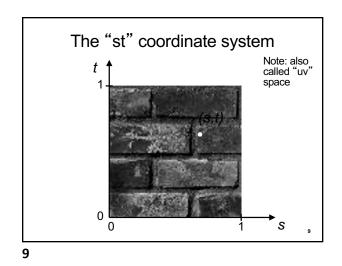

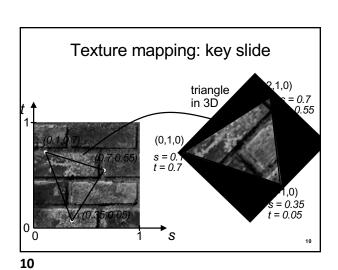

Specifying texture coordinates in OpenGL (core profile)

• Use VBO

• Either create a separate VBO for texture coordinates, or put them with vertex

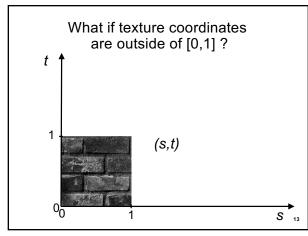

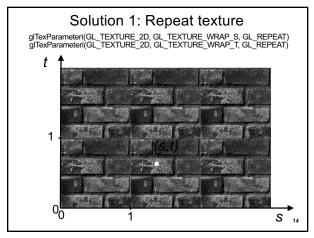

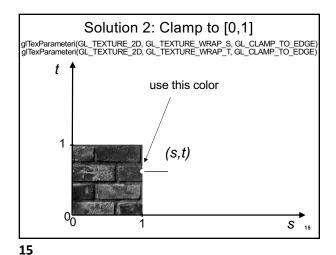

14

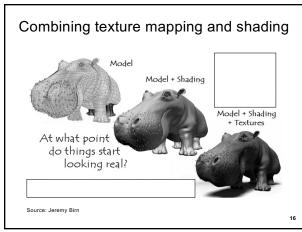

Outline

- Introduction
- Filtering and Mipmaps
- · Non-color texture maps
- · Texture mapping in OpenGL

16

**17** 

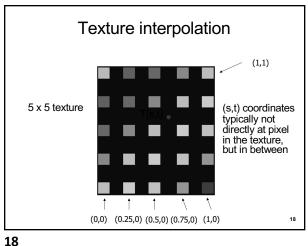

Texture interpolation

- $(\boldsymbol{s},\boldsymbol{t})$  coordinates typically not directly at pixel in the texture, but in between
- · Solutions:
- Use the nearest neighbor to determine color
  - » Faster, but worse quality
  - » glTexParameteri(GL\_TEXTURE\_2D, GL\_TEXTURE\_MIN\_FILTER, GL\_NEAREST);
  - Linear interpolation
    - » Incorporate colors of several neighbors to determine color
    - » Slower, better quality
    - » glTexParameteri(GL\_TEXTURE\_2D, GL\_TEXTURE\_MIN\_FILTER, GL\_LINEAR)

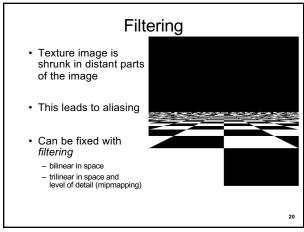

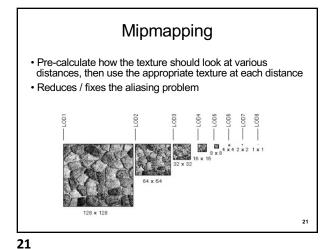

20

## Mipmapping

- Each mipmap (each image below) represents a level of depth (LOD).
- Decrease image 2x at each level

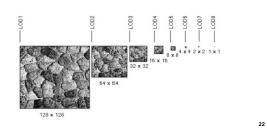

22

### Mipmapping in OpenGL

 Generate mipmaps automatically (for the currently bound texture):

Core profile: glGenerateMipmap(GL\_TEXTURE\_2D);

Compatibility profile: gluBuild2DMipmaps(GL\_TEXTURE\_2D, components, width, height, format, type, data)

Must also instruct OpenGL to use mipmaps:

glTexParameteri(GL\_TEXTURE\_2D, GL\_TEXTURE\_MIN\_FILTER, GL\_LINEAR\_MIPMAP\_LINEAR)

23

### Outline

- Introduction
- Filtering and Mipmaps
- · Non-color texture maps
- · Texture mapping in OpenGL

Transparency (patches of clearness)Normal vector changes (bump maps)

• Specularity (patches of shininess)

• Reflected light (environment maps)

Shadows

• Changes in surface height (displacement maps)

Textures do not have to represent color

25

25

### **Bump mapping**

- How do you make a surface look rough?
  - Option 1: model the surface with many small polygons
  - Option 2: perturb the normal vectors before the shading calculation
    - » Fakes small displacements above or below the true surface
    - » The surface doesn't actually change, but shading makes it look like there are irregularities!
    - » A texture stores information about the "fake" height of the surface

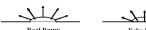

### **Bump mapping**

- We can perturb the normal vector without having to make any actual change to the shape.
- · This illusion can be seen through—how?

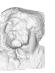

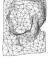

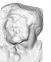

Simple model with bump map

27

27

## **Bump vs Displacement Mapping**

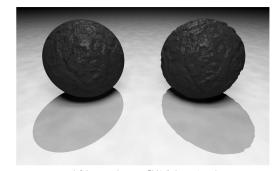

Left: bump mapping Right: displacement mapping

28

26

### **Light Mapping**

Quake uses light maps in addition to texture maps. Texture maps are used to add detail to surfaces, and light maps are used to store pre-computed illumination. The two are multiplied together at runtime, and cached for efficiency.

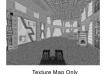

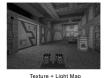

29

### Example: Far Cry 4 (low mapping setting)

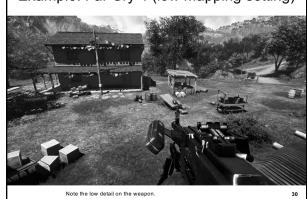

Example: Far Cry 4 (high mapping setting)

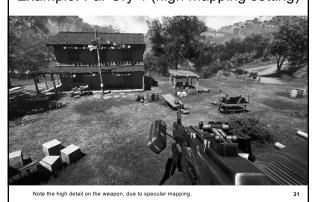

31

## Example: Far Cry 4 (low mapping setting) Note the low detail on the walls, due to low-resolution displacement mapping. 32

Example: Far Cry 4 (high mapping setting)

Note the high detail on the walls, due to high-resolution displacement mapping.

33

32

### Outline

- Introduction
- Filtering and Mipmaps
- · Non-color texture maps
- · Texture mapping in OpenGL

34

## into an array in memory

- Can use our ImageIO library
- ImageIO \* imageIO = new ImageIO();
   if (imageIO->loadJPEG(imageFilename) != ImageIO::OK)
   cout << "Error reading image " << imageFilename << "." << endl;</li>
   exit(EXIT\_FAILURE);

Read texture image from file

• See starter code for hw2

36

## OpenGL Texture Mapping (Core Profile)

- During initialization:
  - Read texture image from file into an array in memory, or generate the image using your program
  - 2. Initialize the texture (glTexImage2D)
  - 3. Specify texture mapping parameters:
    - » Repeat/clamp, filtering, mipmapping, etc.
  - 4. Make VBO for the texture coordinates
  - 5. Create VAO
- In display():
  - 1. Bind VAO
  - 2. Select the texture unit, and texture (using glBindTexture)
  - 3. Render (e.g., glDrawArrays)

35

### Initializing the texture

- Do once during initialization, for each texture image in the scene, by calling glTexImage2D
- The dimensions of texture images must be a multiple of 4 (Note: they do NOT have to be a power of 2)
- · Can load textures dynamically if GPU memory is scarce:

Delete a texture (if no longer needed) using glDeleteTextures

37

37

36

## glTexImage2D • glTexImage2D(GL\_TEXTURE\_2D, level, internalFormat, width, height, border, format, type, data) • GL\_TEXTURE\_2D: specifies that it is a 2D texture • Level: used for specifying levels of detail for mipmapping (default: 0) • InternalFormat • Often: GL\_RGB or GL\_RGBA • Determines how the texture is stored internally • Width, Height • The size of the texture must be a multiple of 4 • Border (often set to 0) • Format, Type • Specifies what the input data is (GL\_RGB, GL\_RGBA, ...) • Specifies the input data type (GL\_UNSIGNED\_BYTE, GL\_BYTE, ...) • Regardless of Format and Type, OpenGL converts the data to internalFormat • Data: pointer to the image buffer

### Texture Initialization

### Global variable:

GLUint texHandle;

### During initialization:

```
// create an integer handle for the texture
glGenTextures(1, &texHandle);
int code = initTexture("sky.jpg", texHandle);
if (code != 0)
{
    printf("Error loading the texture image.\n");
    exit(EXIT_FAILURE);
```

Function initTexture() is given in the starter code for hw2.

39

38

### Texture Shader: Vertex Program

```
#version 150
in vec3 position; input vertex position
in vec2 texCoord; and texture coordinates
out vec2 tc; output texture coordinates; they will be passed to
the fragment program (interpolated by hardware)
uniform mat4 modelViewMatrix; transformation matrices
uniform mat4 projectionMatrix; void main()
{
// compute the transformed and projected vertex position (into gl_Position)
gl_Position = projectionMatrix * modelViewMatrix * vec4(position, 1.0f);
// pass-through the texture coordinate
tc = texCoord;
}
```

Texture Shader: Fragment Program

#version 150

39

in vec2 tc; // input tex coordinates (computed by the interpolator) out vec4 c; // output color (the final fragment color) uniform sampler2D textureImage; // the texture image

```
void main()
{
  // compute the final fragment color,
  // by looking up into the texture map
  c = texture(textureImage, tc);
}
```

44

40

42

41

### Setting up the texture coordinates

During initialization:

```
// Prepare the texture coordinates (the "UV"s).
float * uvs = (float*) malloc (sizeof(float) * numVertices * 2);
// Write into uvs here:
// ...
// Put the texture coordinates into a VBO.
// 2 values per vertex, namely u and v.
VBO * vboUVs = new VBO(numVertices, 2, uvs, GL_STATIC_DRAW);
```

// Connect the shader variable "texCoord" to the VBO. vao->ConnectPipelineProgramAndVBOAndShaderVariable( pipelineProgram, vboUVs, "texCoord"); Multitexturing

The ability to use *multiple* textures

- simultaneously in a shader
- · Useful for bump mapping, displacement mapping, etc.
- The different texture units are denoted by GL\_TEXTURE0, GL\_TEXTURE1, GL\_TEXTURE2, etc.
- In simple applications (our homework), we only need one unit

```
void setTextureUnit(GLint unit)
{
    glActiveTexture(unit); // select texture unit affected by subsequent texture calls
    // get a handle to the "textureImage" shader variable
    GLint h_textureImage = glGetUniformLocation(program, "textureImage");
    // deem the shader variable "textureImage" to read from texture unit "unit"
    glUniform1i(h_textureImage, unit - GL_TEXTURE0);
}
```

# The display function void display() { // put all the usual code here (clear screen, set up camera, upload // the modelview matrix and projection matrix to GPU, etc.) // ... // select the active texture unit setTextureUnit(GL\_TEXTURE0); // it is safe to always use GL\_TEXTURE0 // select the texture to use ("texHandle" was generated by glGenTextures) glBindTexture(GL\_TEXTURE\_2D, texHandle); // here, bind the VAO and render the object using the VAO (as usual) // ... glutSwapBuffers(); }

44

### Summary

• Introduction

45

- Filtering and Mipmaps
- Non-color texture maps
- Texture mapping in OpenGL